**ReadMe**

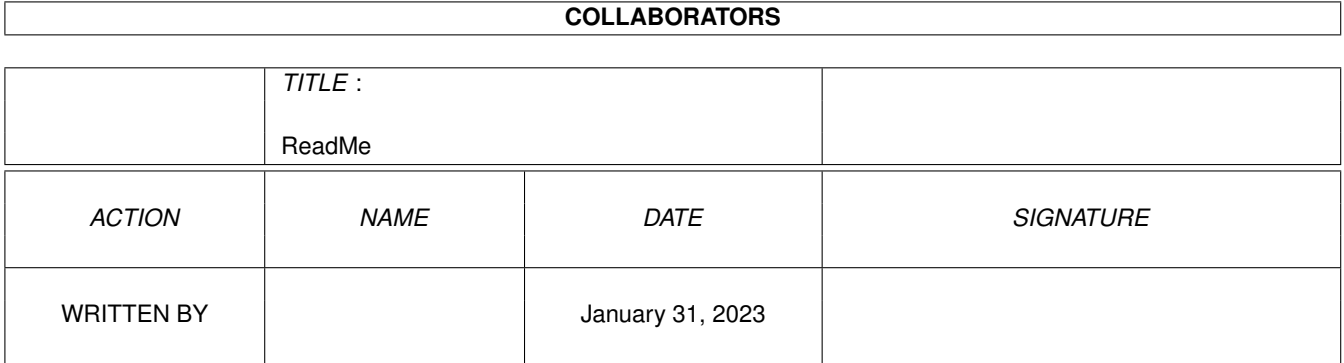

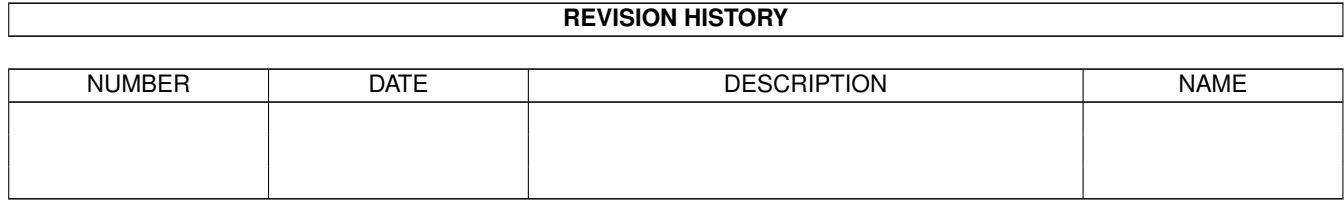

# **Contents**

#### 1 ReadMe

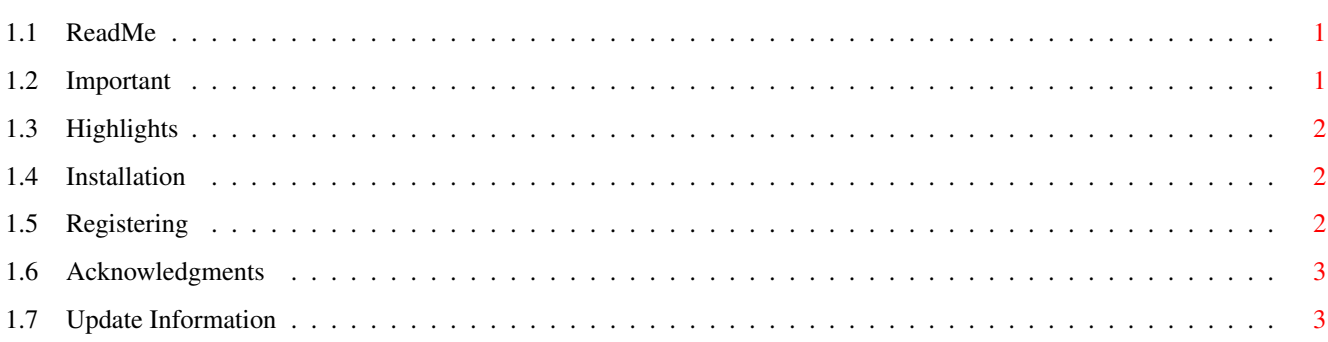

 $\mathbf 1$ 

# <span id="page-3-0"></span>**Chapter 1**

# **ReadMe**

### <span id="page-3-1"></span>**1.1 ReadMe**

November 4, 1994

Important

Highlights

Installation

Registering

Acknowledgments

UpdateInfo

### <span id="page-3-2"></span>**1.2 Important**

--->> IMPORTANT INFORMATION REGARDING RELEASE 5.0 VERSION 37.9 <<---

MachV and SetMachV require version 37.9 of the mach.library. Before running this version, you must remove any earlier version and flush the old library. You can do this by:

- 1. Copy the new library to libs:. "Copy df0:mach.library libs:"
- 2. Copy the new MachV and SetMachV over your old ones.
- 3. Removing MachV. (Click on the clock and press Ctrl-C, or run MachV again.)
- 4. Type "avail flush" in the shell, or do a reset to remove the old version from memory.
- 5. Run the new MachV.

MachV will read your existing MachIV.prefs file from the directory ENVARC:MachIV. However, it will read ENVARC:MachV/MachV.prefs if that exists. There are some minor changes that you may need to make in your macros. This is described in the file Update50.doc.

ARexx port renamed to MACHV\_REXX. See Fixes.doc.

## <span id="page-4-0"></span>**1.3 Highlights**

- \* The mach.library gives programmers access to most of MachV. SetMachV is written using this library and the global data area.
- \* Environment variables are completely supported.
- \* The clock is now an "AppWindow". You can drop icons into it which will set the environment variable "MachVar" which may then be used in macros.
- \* The clock can be set to pick which screens it can go to. ~(Final Copy#?)
- \* Most mouse features like SunMouse and ClickToFront will have the ability to pick and choose which windows they operate on by using wildcards.
- \* ARexx commands can be sent directly to ARexx ports.
- \* Function name completion is now provided. When entering a function in the macro string gadget, pressing <Alt-Tab> will complete the entry for you. "Msc\_Bl" will expand to "Msc\_Blank\_Screen".
- \* There are language catalogs for Danish now, as well as for German and French.

#### <span id="page-4-1"></span>**1.4 Installation**

See the ReadMe.first file or MachV.guide.

#### <span id="page-4-2"></span>**1.5 Registering**

MachV is shareware. You may register it for \$15.00 and recieve a version without the startup window and unlimited macros. You will also recieve MachV.020 optimized for 68020 and later CPU's. Send \$15.00 cash or check (payable to Brian Moats) to the address below.

MachV ist ShareWare - der einzige Unterschied zwischen der registrierten und der unregistrierten Version ist dass beim Start ein Fenster geöffnet wird. Dieses Fenster bleibt etwa 10 Sekunden bevor man weiterarbeiten kann. Die unregistrierte Version ist auch mindestens ein Update hinter der registrierten Version.

Wenn Sie weiterhin MachV benützen, so sollten Sie (schon allein dem Gewissen wegen...) 15.00 US-\$ an die untenstehende Adresse senden.

Europäer können einen Scheck über 15.00 US-\$ (gezogen auf eine US-Bank!) oder 15.00 US-\$ bar in einem (bevorzugt) eingeschriebenen Brief. Bitte...KEINE Euroschecks. Brian muss 15 US-\$ bezahlen, um diese einzulösen. Bitte schreiben Sie ihre Adresse klar und deutlich. Wenn Sie Probleme haben, so schreiben Sie diese auf und sie werden mit einem Briefchen auf der Disk beantwortet.

```
Brian Moats
Polyglot Software
884 W. Melrose Ln
Boise, ID 83706
IISA
```
208-336-4583

#### <span id="page-5-0"></span>**1.6 Acknowledgments**

Many, many thanks to Etienne Schneider for the French translations, to René Laederach for the German translations and to Mikkel Kjaer Hansen for the Danish catalogs. Their work is appreciated by many people.

# <span id="page-5-1"></span>**1.7 Update Information**

MachIII is no longer included. If you are registered, you may send \$2.00 and request specifically that you want MachIII.

The programs and documentation are copyrighted by Brian Moats and Polyglot Software.